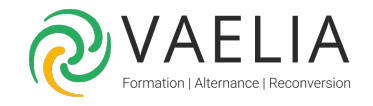

# Formation Adobe Illustrator Perfectionnement - Les fonctions avancées

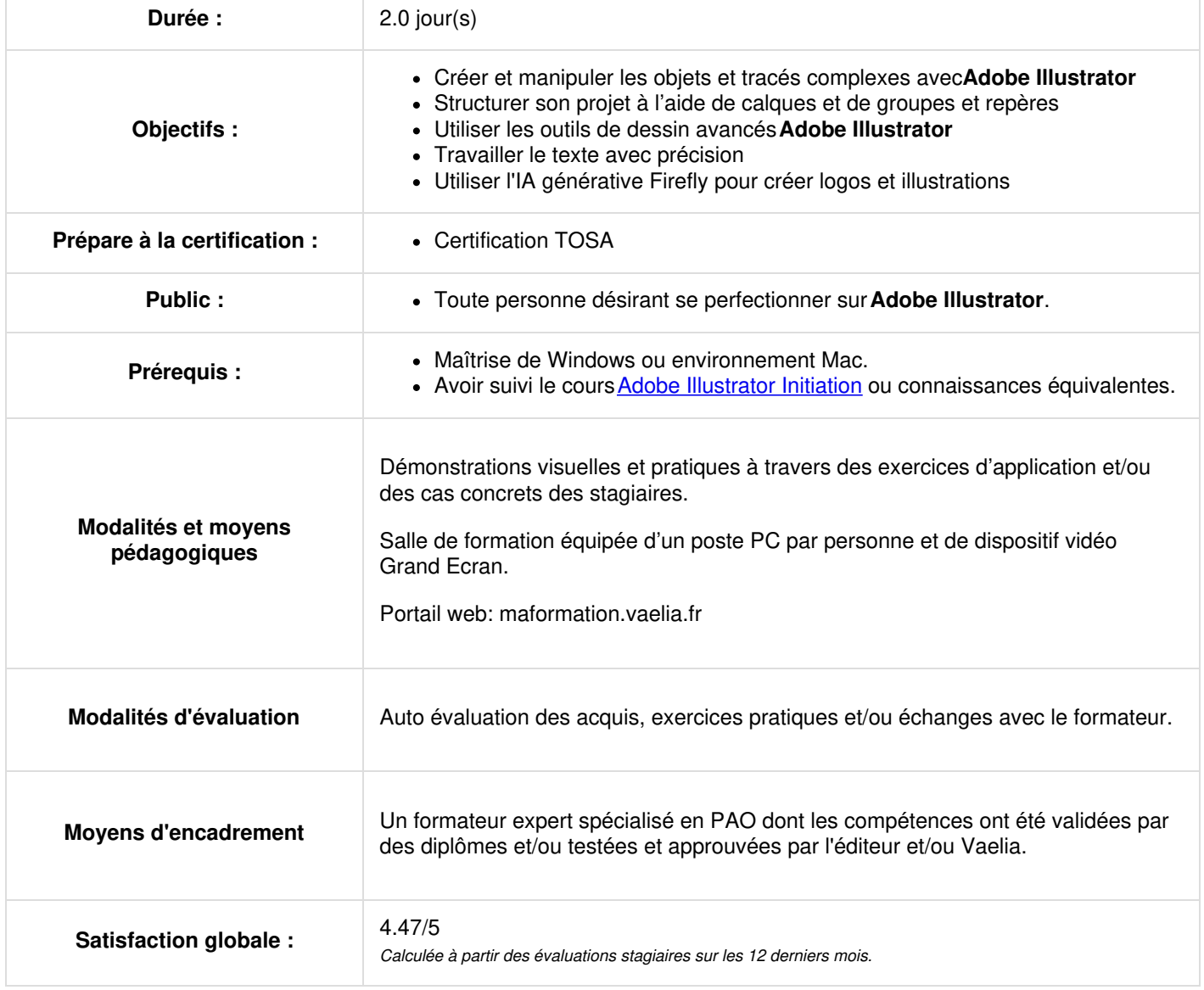

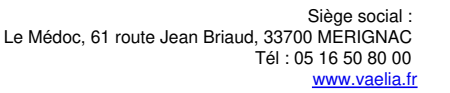

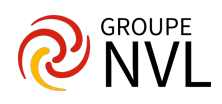

## **Paramétrer Adobe Illustrator**

- Configurer les préférences de l'application et du document.
- Organiser et mémoriser son espace de travail en fonction de ses besoins.
- Les raccourcis clavier indispensables.

#### **Créer et manipuler les objets et tracés complexes avec Adobe Illustrator**

- Créer et modifier des masques d'écrêtage simples et multiples.
- Créer et modifier des tracés transparents.
- Fusionner ou créer des formes complexes à l'aide des pathfinders
- Modifier les options d'objet.

#### *Étude de cas : reprendre et modifier un logo avec Illustrator*

#### **Structurer son projet à l'aide de calques et de groupes et repères**

- Composer et structurer son projet à l'aide des repères commentés, calques, groupes.
- Isoler ou sélectionner des tracés grâce à la palette calque.
- Utiliser le ciblage des calques pour appliquer des effets communs.

*Étude de cas : manipulation d'une illustration à l'aide des outils étudiés ci-dessus*

# **Jour 2**

#### **Utiliser les outils de dessin avancés Adobe Illustrator**

- Créer et modifier des tracés à largeur variable pour plus de réalisme.
- Mettre en couleur des rapidement des tracés à l'aide de la peinture dynamique.
- Créer des dégradés et formes complexes : dégradé de forme libre ou dégradé de formes.
- Créer des formes de contour personnalisées.
- Gagner en productivité avec les symboles.
- Créer des objets complexes composés de contours et fonds multiples avec la palette aspect.

Étude de cas : reprendre une illustration pixel en vectoriel à l'aide des outils vus dans la séance

#### **Travailler le texte avec précision avec Adobe Illustrator**

- Composer un texte avec précision grâce aux palettes « Caractère et Paragraphe ».
- Ajuster les caractères individuellement avec l'outil « Retouche de texte ».

*Étude de cas : composer un article avec textes et images*

## **Exporter ses illustrations rapidement**

- La fonction « Exporter sous »
- La fonction « Exporter pour le web »
- La fonction « Exporter la sélection »
- L'outil « Exportation de fichier »

#### *Étude de cas : exporter une illustration selon différents critères*

#### **Utiliser l'IA générative Firefly pour créer logos et illustrations**

- Utilisation de l'outil de remplissage génératif dans une illustration
- Créer un logo à partir d'un texte
- Créer une illustration à partir d'un texte

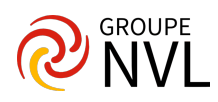